# *Тема : Язык разметки гипертекстов HTML*

# *Вопрос* **1. Назначение и структура языка HTML**

HTML – Hiper Text Markup Language -это язык описания структуры страниц «тэг» от англ. tag – метка, ярлык, этикетка, бирка

Общая схема построения строки html – документа : **<ИМЯ ТЭГА [АТРИБУТ[=ЗНАЧЕНИЕ АТРИБУТА]…]> ТЕКСТ </ИМЯ ТЭГА>**

### Правила:

- Пробелы в тексте игнорируются.
- Тэги форматирования могут быть написаны строчными и/или прописными буквами.
- Тэги следует писать парами.

### Любой html - документ имеет следующую структуру:

 $\leq$ HTML  $>$  $\langle \text{HEAD} \rangle$  …..  $\langle \text{HEAD} \rangle$  $\langle BODY \rangle$  …..  $\langle BODY \rangle$ </HTML>

## **Листинг 1**

<HTML> <HEAD> <TITLE> СТИХИ </TITLE> </HEAD>  $<$ BODY> Ночь. Улица. Фонарь. Аптека. Бессмысленный и тусклый свет.  $<$ /BODY> </HTML> ПРИМЕР

# **Вопрос 2. Тэги форматирования текста в html - документах**

 $\langle$ BR> - перенос на другую строку, не имеет теговой пары Пример

## **Тэговая пара <FONT>, </FONT>**

<FONT FACE="Arial"> Этот текст следует вывести шрифтом Arial </FONT>

<FONT SIZE=5> КРУПНЫЙ ТЕКСТ </FONT> <FONT SIZE=1> МЕЛКИЙ ТЕКСТ </FONT>

### <FONT COLOR=#FF0000> Красный шрифт  $<$ FONT>

### <FONT COLOR=#00FF00> Зеленый шрифт  $<$ FONT>

## <FONT COLOR=#0000FF> Синий шрифт  $<$ FONT>

<FONT COLOR=#С0С0С0> Серый шрифт  $<$ FONT>

## <FONT FACE="ARIAL" COLOR=#00FF00  $SIZE=5$

# КРУПНЫЙ ЗЕЛЕНЫЙ ШРИФТ ГАРНИТУРЫ ARIAL

 $<$ FONT>

## **Тэг начала абзаца <P>, </P>**

- <P **ALIGN=LEFT**> ТЕКСТ, ВЫРАВНЕННЫЙ ПО ЛЕВОМУ ПОЛЮ  $<$ /P $>$
- <P **ALIGN=CENTER**> ТЕКСТ, ВЫРАВНЕННЫЙ ПО ЦЕНТРУ </P> <P **ALIGN=RIGHT**> ТЕКСТ, ВЫРАВНЕННЫЙ ПО ПРАВОМУ ПОЛЮ  $<$ /P $>$

#### **<B>,</B>** - делает текст жирным;

**<I>,</I>** - делает текст наклонным;

**<U>,</U> -** делает текст подчеркнутым;

**<STRIKE>, </STRIKE> -** делает текст зачеркнутым.

### **Тэги для заголовков**

 $\leq$ Н1>Заголовок 1 $\leq$ Н1> <H2>Заголовок 2</H2> <H3>Заголовок 3</H3> <H4>Заголовок 4</H4>  $\langle$ H5>Заголовок 5 $\langle$ H5> <H6>Заголовок 6</H6>

### **Тэги <BIG>, </BIG>**

- увеличивают размер символов, заключенных между ними, на единицу.

### **Тэги <SMALL> И </SMALL>**

- уменьшают размер символов на единицу.

**Тэги формирования списков <OL>, </OL>** - тэги для формирования нумерованных списков; **<UL>, </UL>** - тэги для формирования маркированных списков

 Каждый элемент списка обрамляется тэговой парой **<LI>, </LI>**

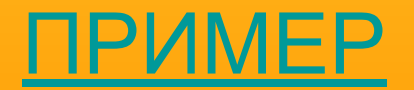

#### ПРИМЕР

# **Тэги <SUP> и <SUB>** <SUP>, <SUP> -надстрочный индекс. <SUB>, </SUB> - подстрочный индекс.

#### *Логическое форматирование символов*

**<CITE> </CITE> <EM> </EM> <STRONG> </STRONG> <KBD> </KBD> <CODE> </CODE> <SAMP> </SAMP> <VAR> </VAR> <!-- …..--> <COMMENT> </COMMENT> ПРИМЕР**

# **Формирование списка определений**

<DL> </DL> - начало/конец списка <DT> - определяемый термин <DD>- определение термина

пример

### **Вопрос 3. Формирование горизонтальных линий**  $\langle HR \rangle$   $\langle HR \rangle$   $\overline{\Omega}$   $\overline{\Omega}$   $\overline{\Omega}$   $\overline{\Omega}$   $\overline{\Omega}$   $\overline{\Omega}$

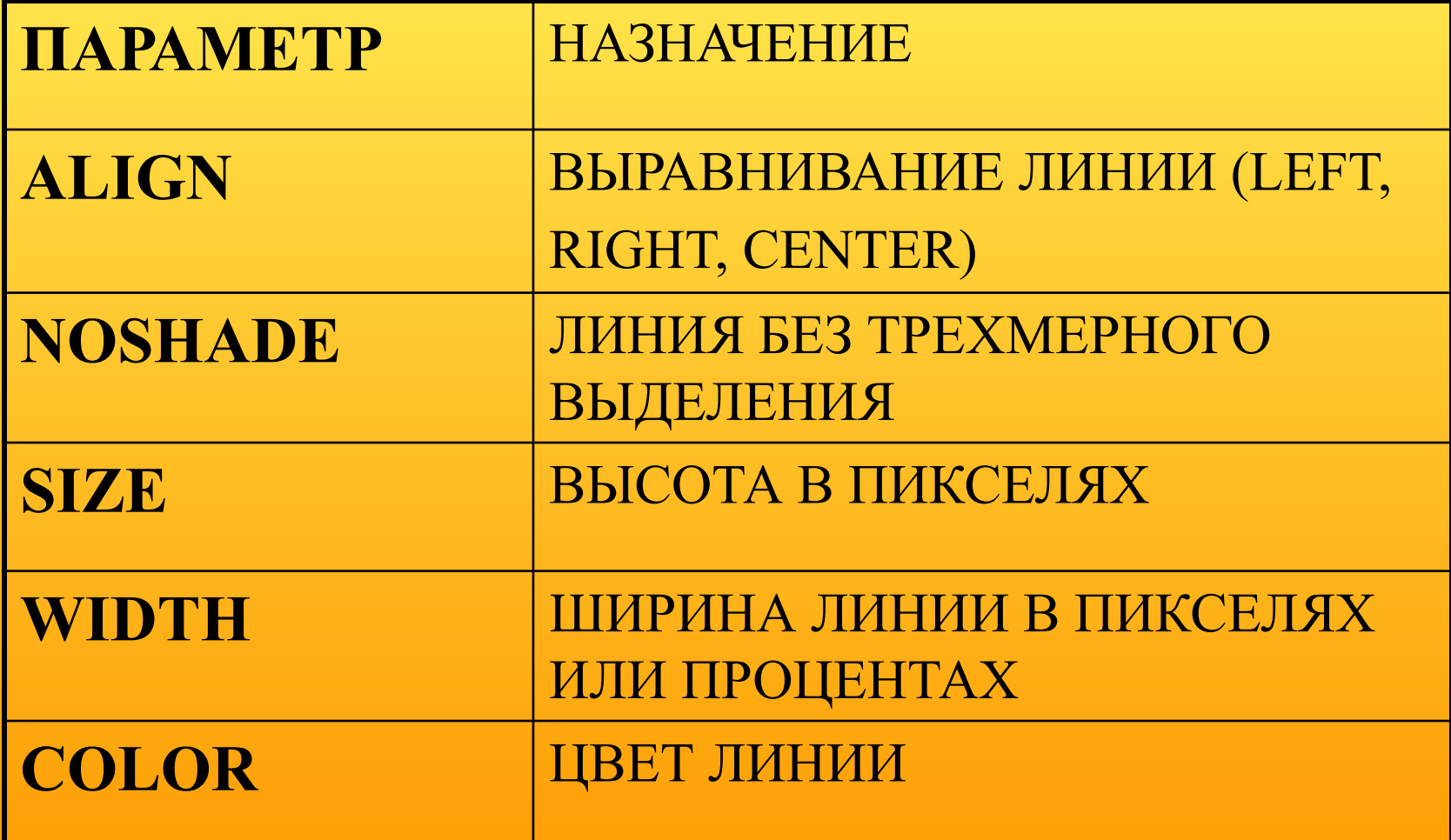

#### **Вопрос 4. Создание таблиц**

#### **<TABLE> </TABLE> - НАЧАЛО И КОНЕЦ ТАБЛИЦЫ**

**<TR> </TR> - НАЧАЛО И КОНЕЦ СТРОКИ <TD> </TD> - НАЧАЛО И КОНЕЦ СТОЛБЦА**

# **Параметры тега TABLE**

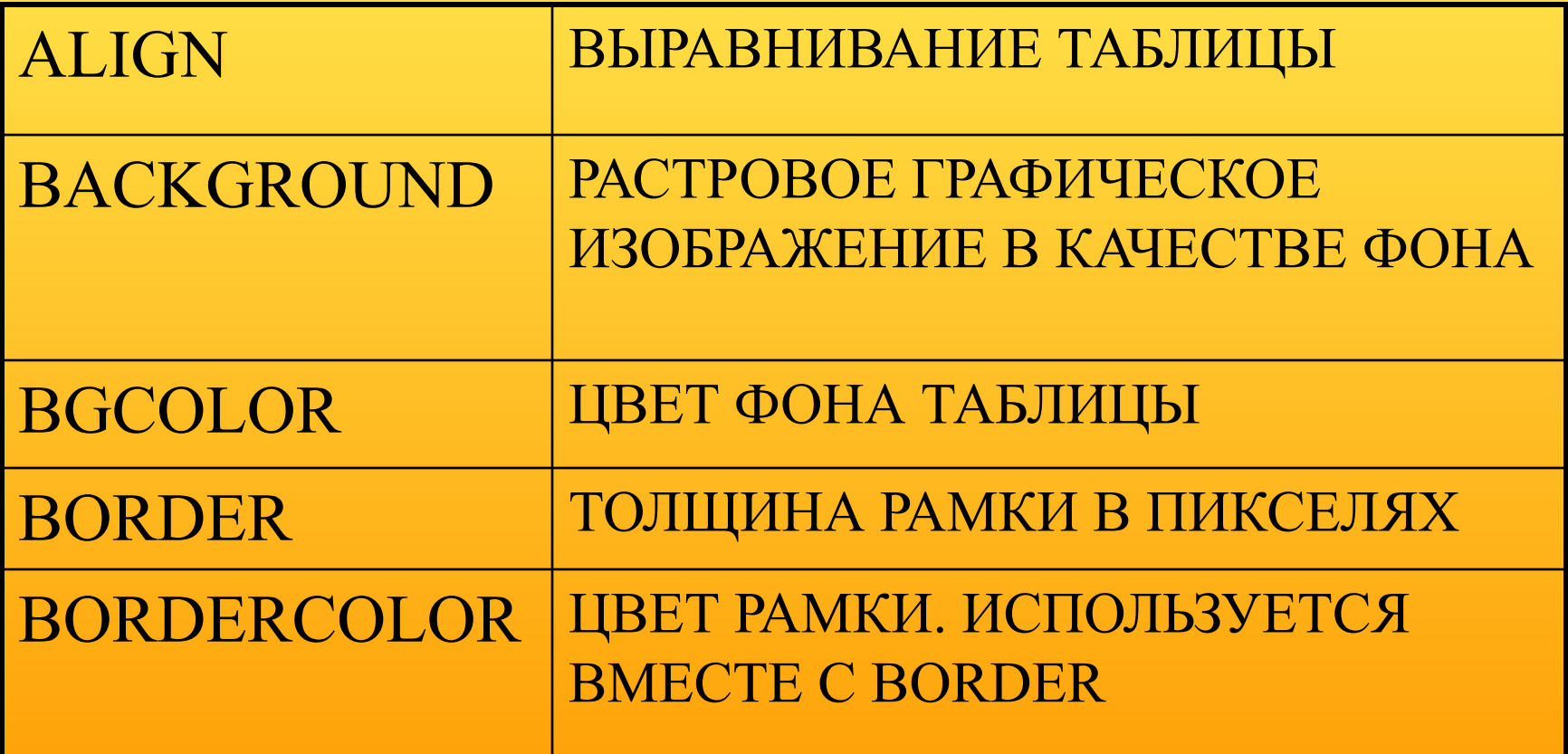

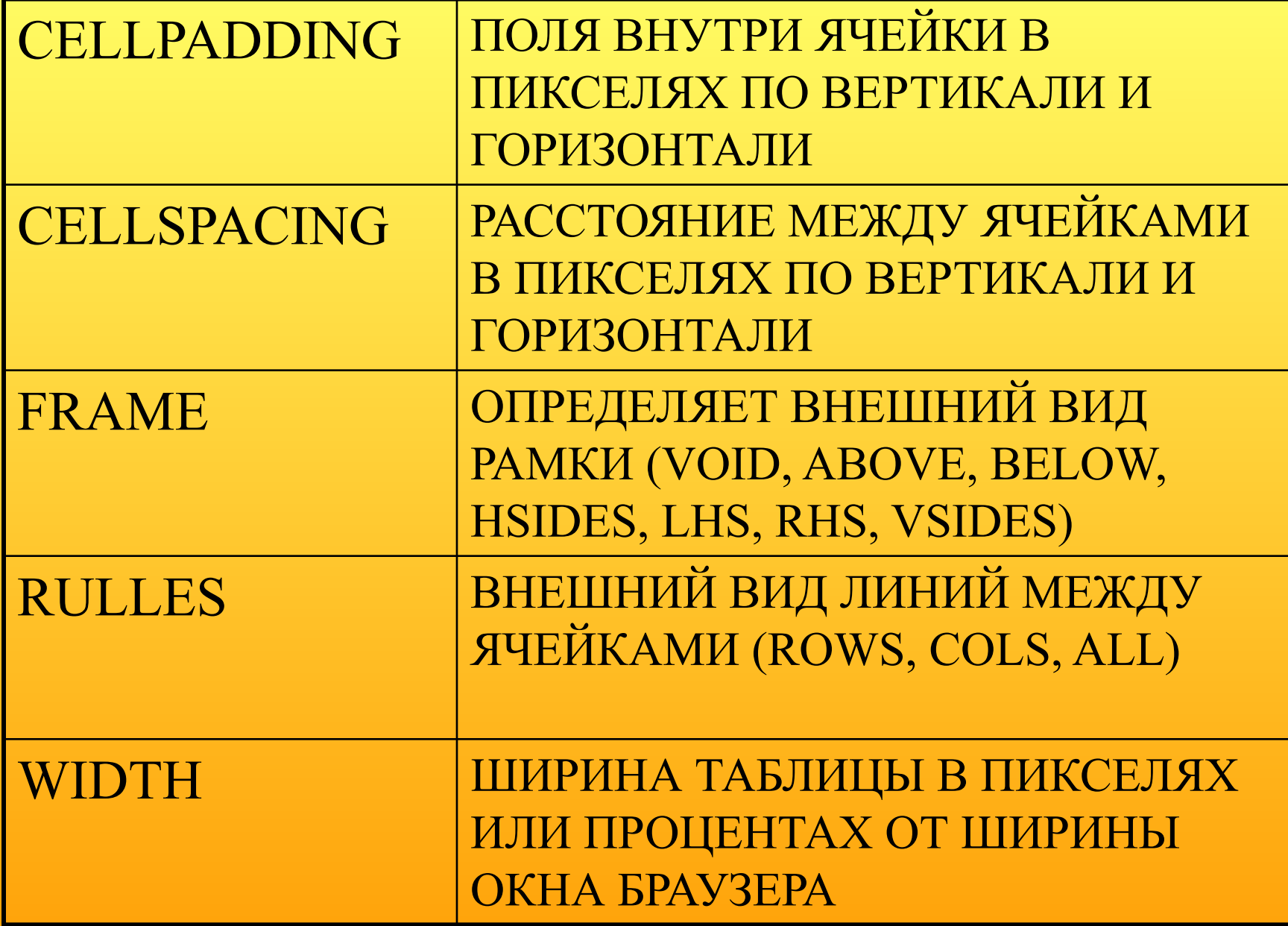

**Параметры тега <TR>**

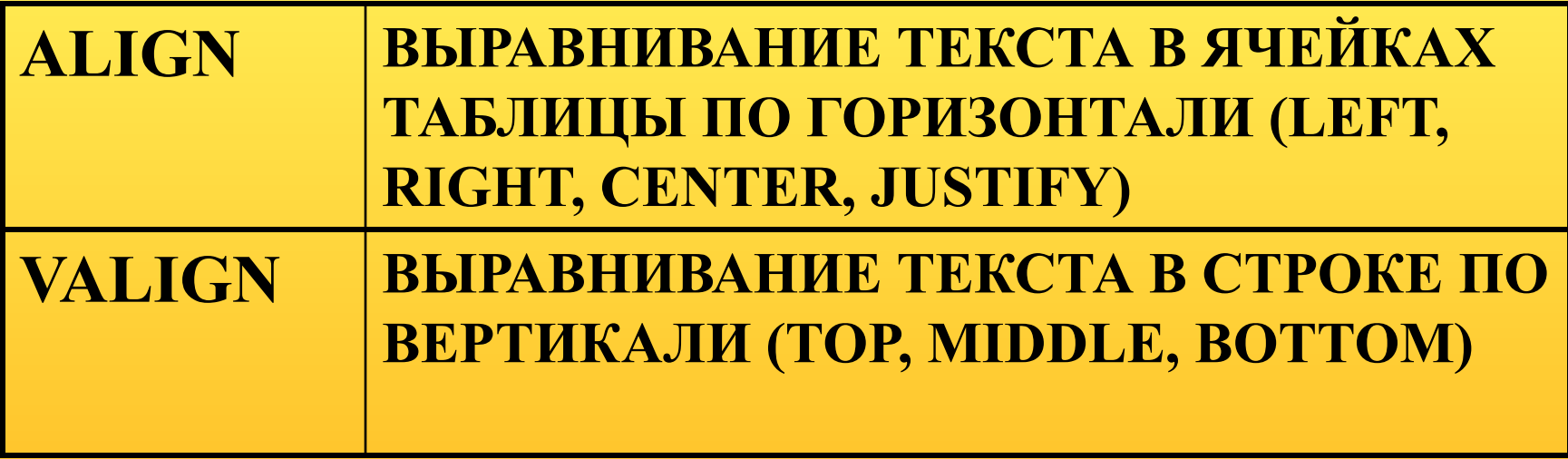

# **Параметры тэга <TD>**

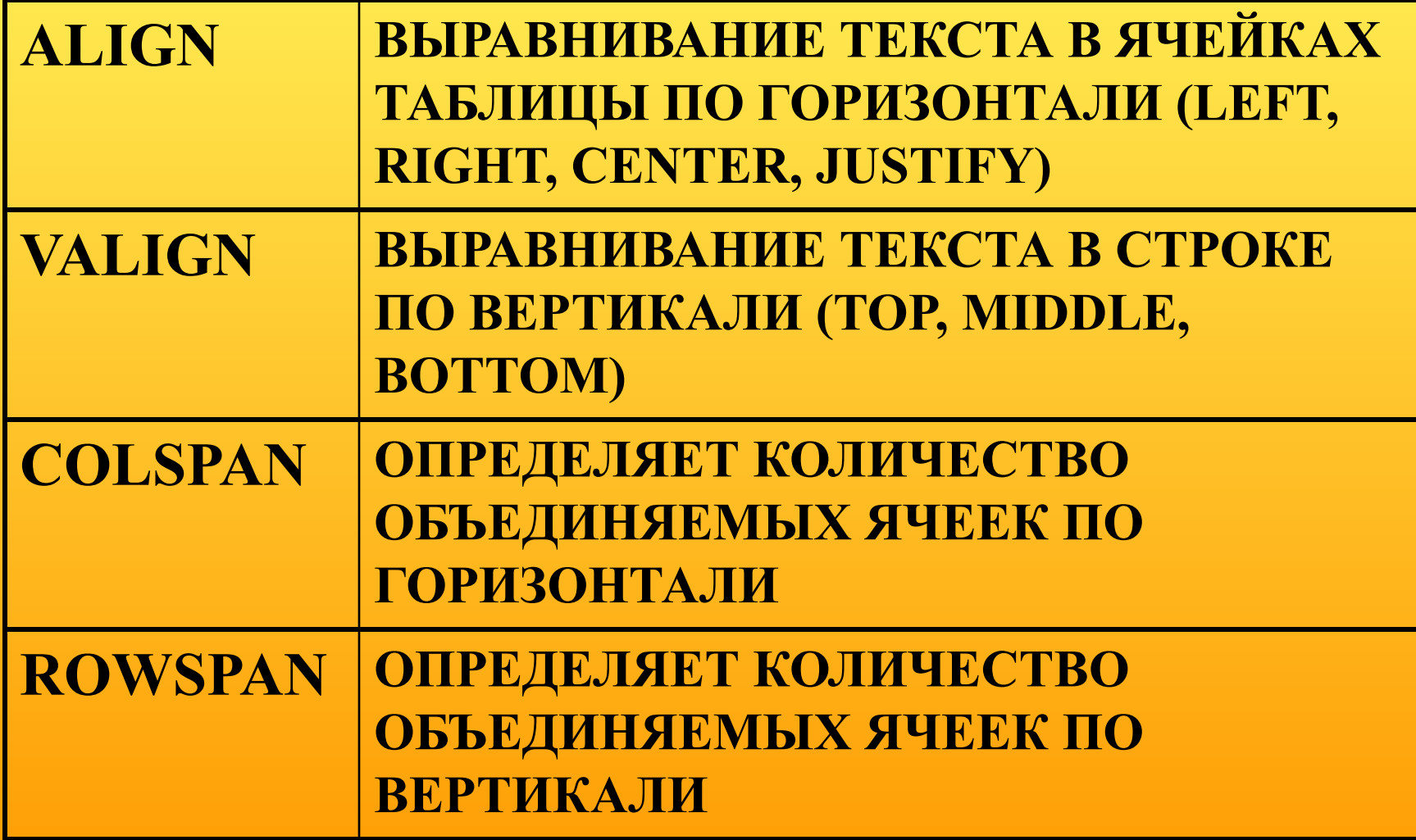

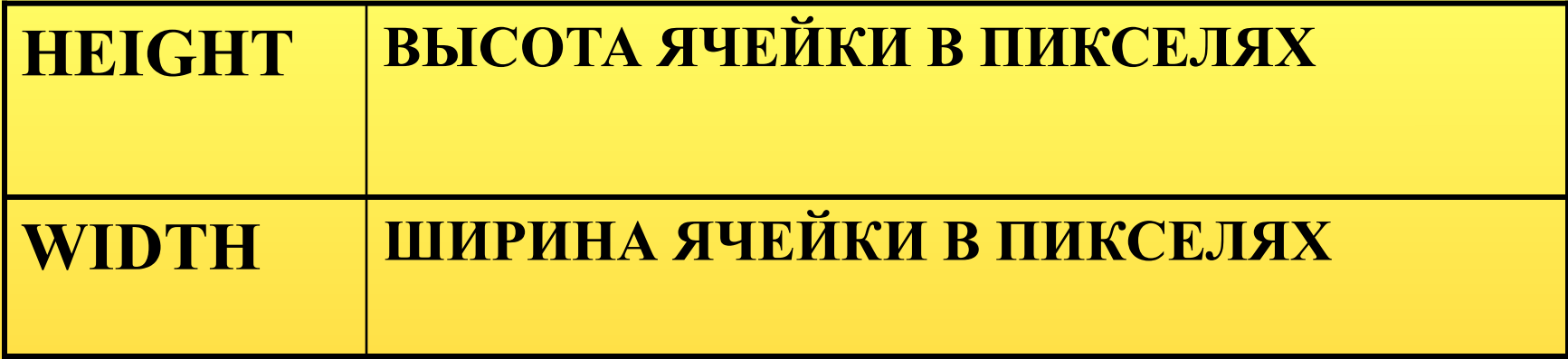

#### **ТЭГ ЗАГОЛОВКА ТАБЛИЦЫ <CAPTION> </CAPTION>**

#### **ПАРАМЕТР ALIGN=TOP ИЛИ ALIGN=BOTTOM**

**ПРИМЕР**

## **Вопрос 5. Использование графики в HTML - документах**

*Внедрение графики в html – документ*

**GIF (GRAPHIC INTERCHANGE FORMAT)** – 256 цветовых оттенков Свойства – прозрачность и анимация

**JPEG (JOINT PHOTOGRAPHIC EXPERT GROUP)** – объединенная группа экспертов по изображениям, семейство форматов, основано на математических алгоритмах сильного сжатия изображения

#### **<BODY BACKGROUND="URL GIF- или JPEG – файла" > - использование графики в качестве фона**

#### **<BODY**

**BACKGROUND="http://www.tutorial.ru/pic/bac k.gif" > - файл расположен в сети**

**<BODY BACKGROUND=" back.gif" >-файл расположен в текущем каталоге**

## Параметр **DGPROPERTIES="FIXED"**  фиксирует фон в момент прокрутки

**<IMG SRC="URL">** - вставка графического изображения в документ

# **Параметры тэга IMG**

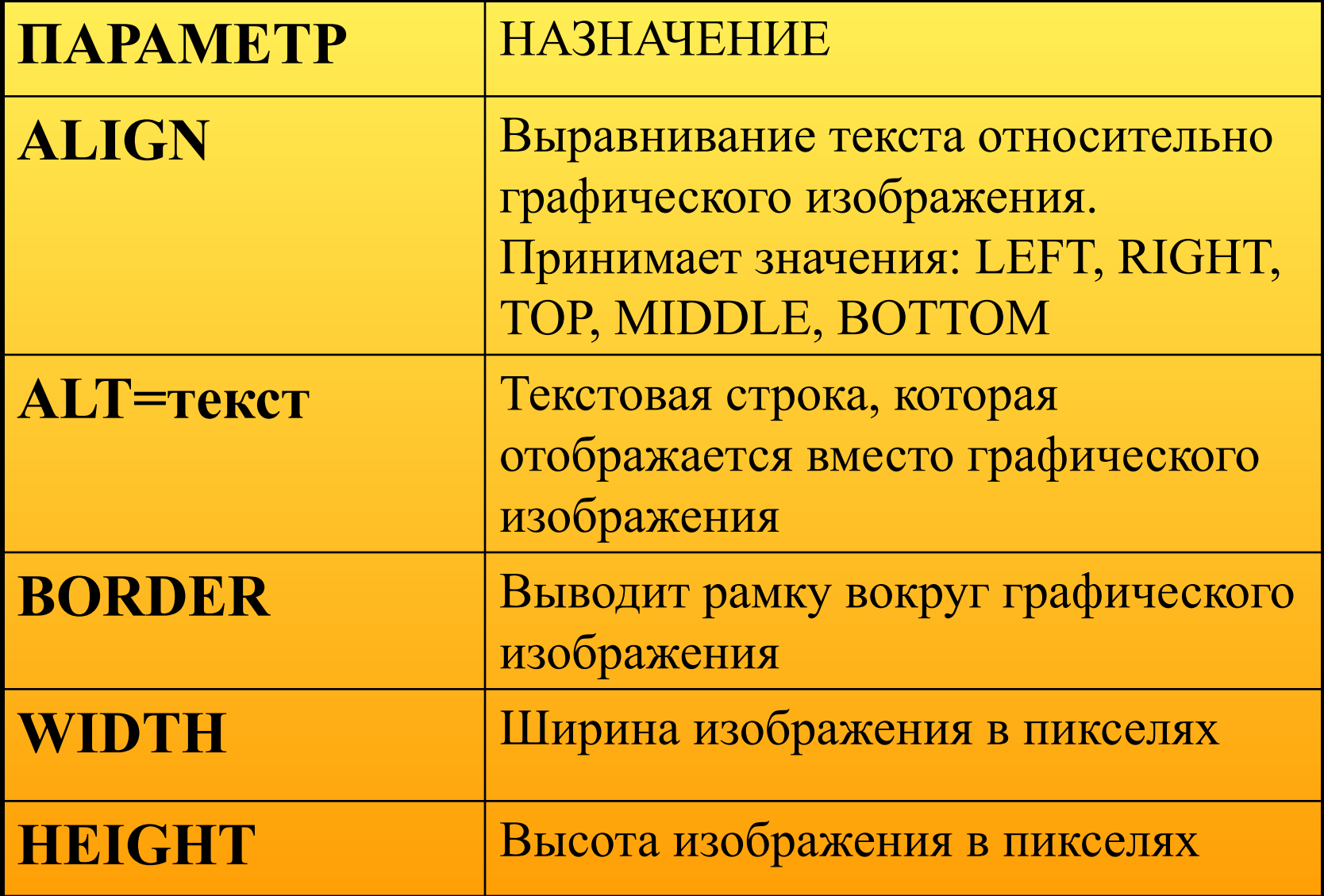

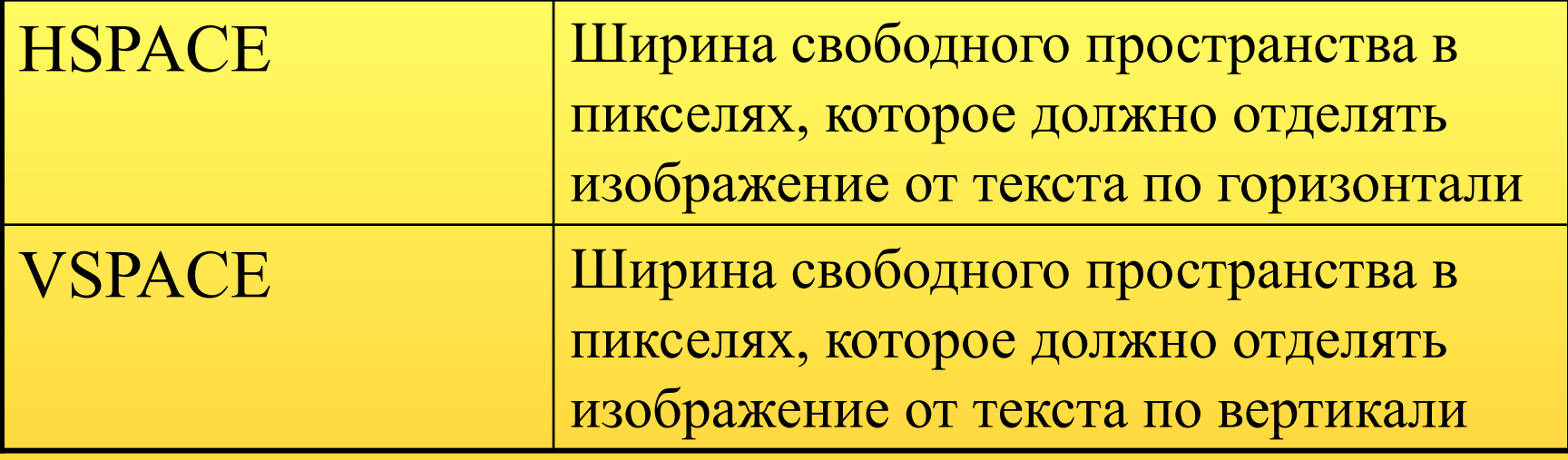

Пример

### **Вопрос 6. Создание гиперссылок**

Гиперссылка состоит из двух частей: псевдокнопки и адресной части (URL)

**<A HREF="URL"> Любой текст </A>** Параметры тэга <A> **TARGET** – указывает область загрузки ресурса. **TARGET =BLANK** – загружает документ в новое окно

пример

### **Вопрос 7. Создание фреймов**

<HTML>  $\langle$ HEAD>  $\langle$ TITLE>Пример фреймов $\langle$ TITLE>  $<$ /HEAD> **<FRAMESET ROWS="40%,\*" FRAMEBORDER=1 BORDER=1> <FRAME SRC="frame1.html"> <FRAME SRC="frame2.html"> </FRAMESET>**  $<$ /HTML $>$ 

# **Параметры фреймов**

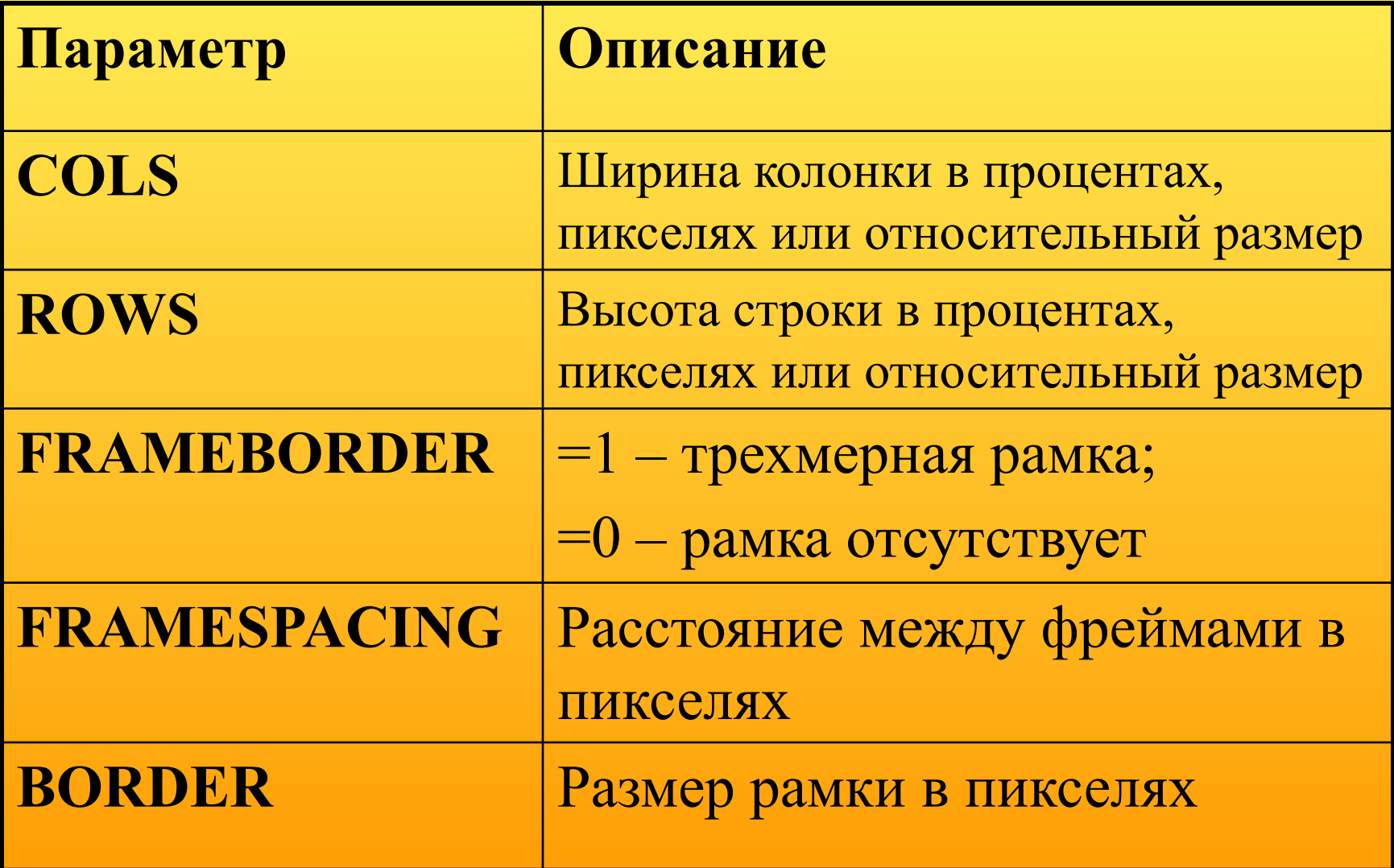

## **Параметры тэга <FRAME>**

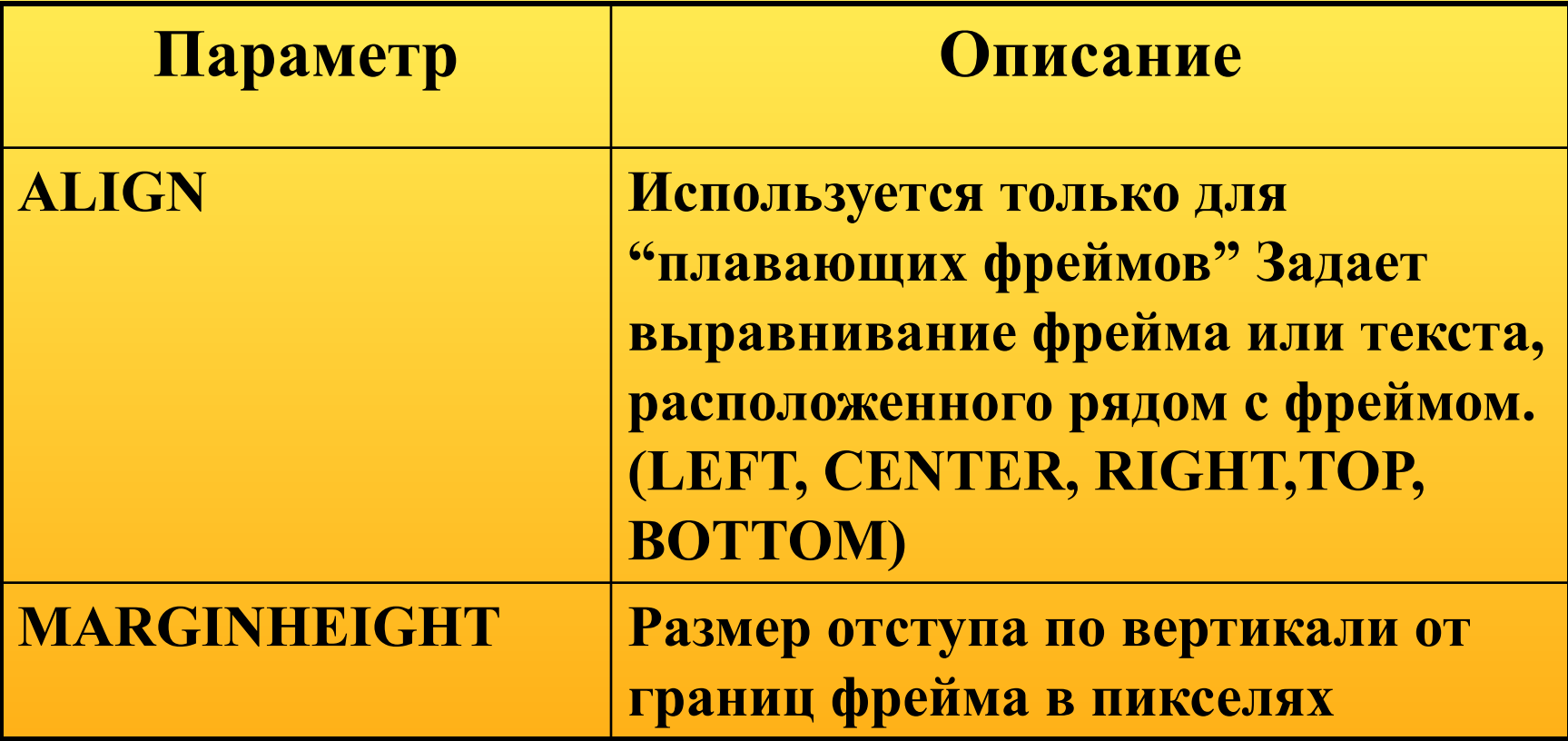

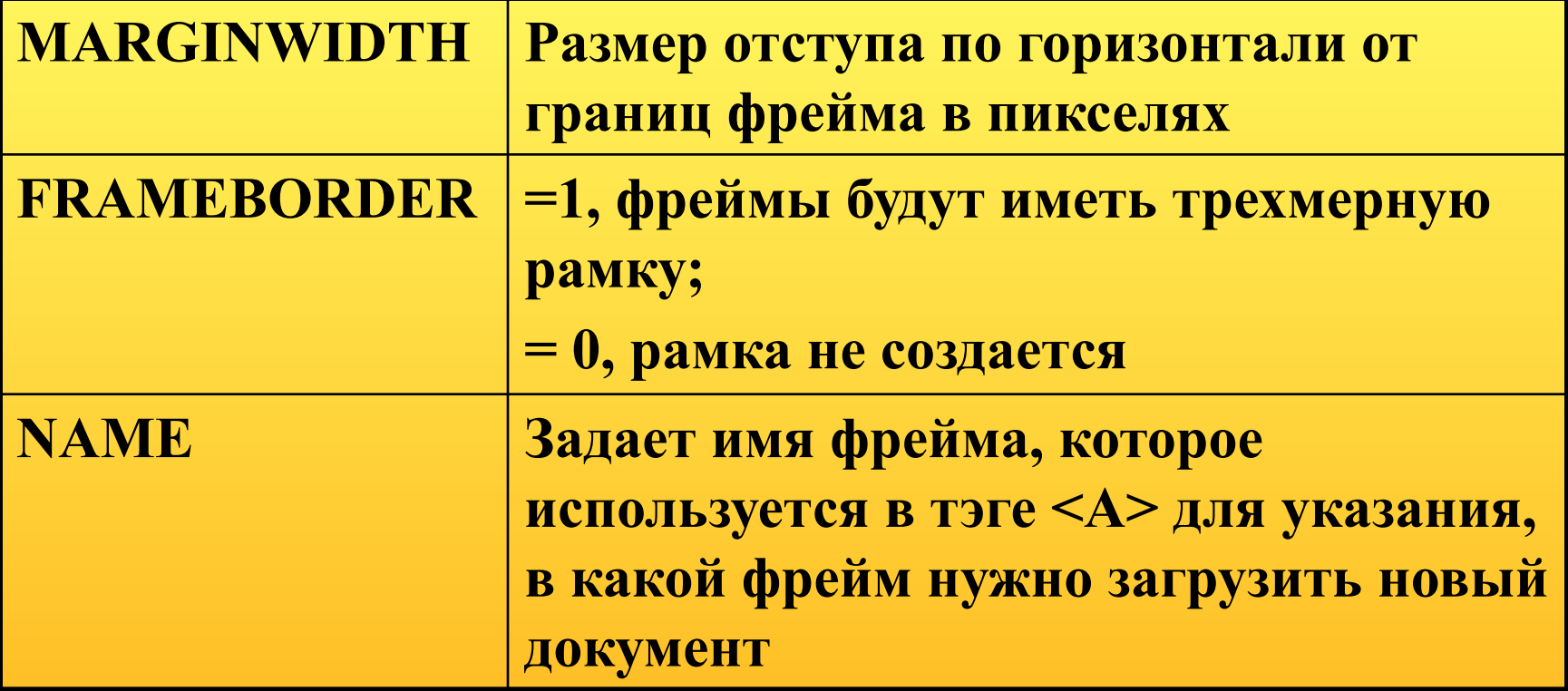

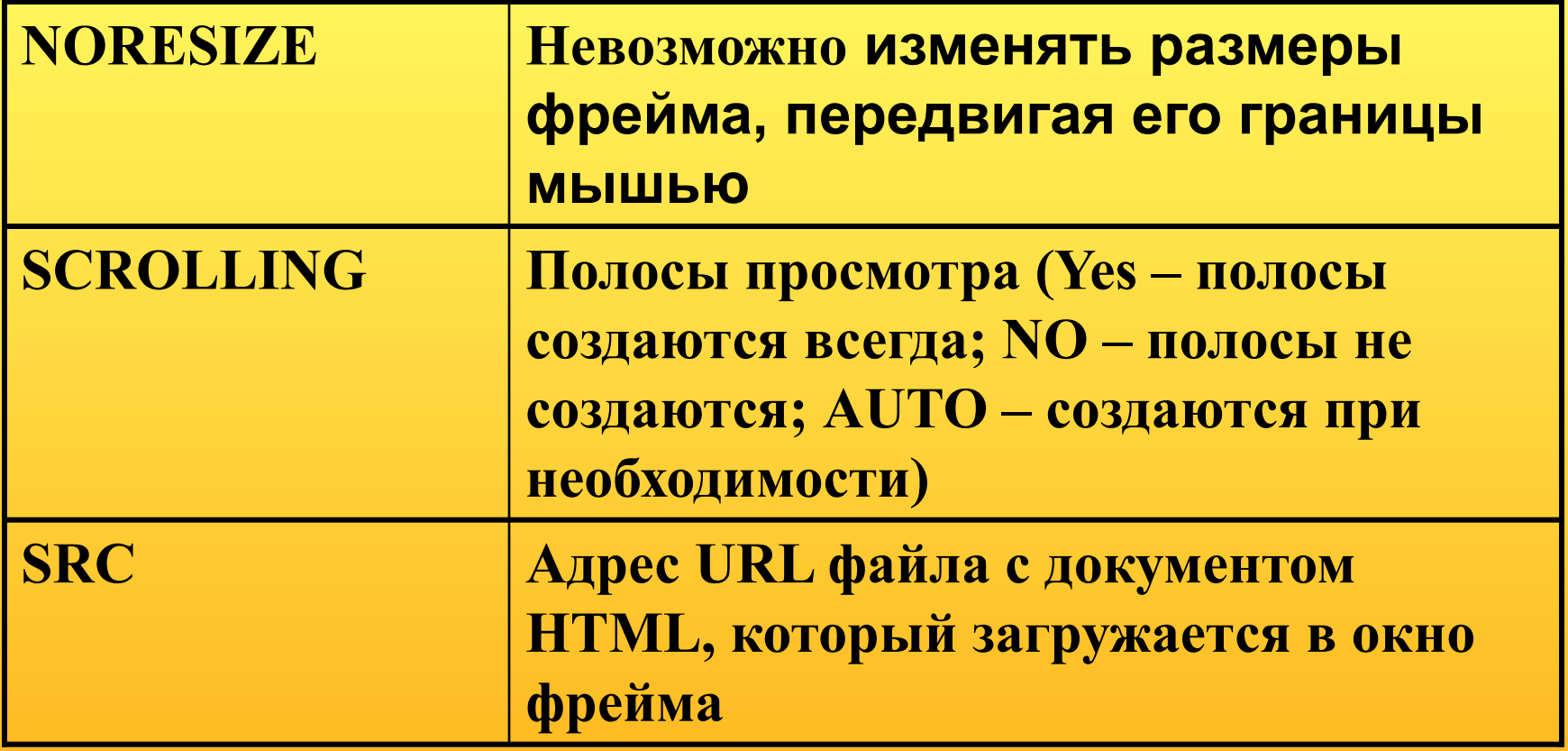

### Пример

# **Плавающие фреймы Тэги <IFRAME> </IFRAME>**

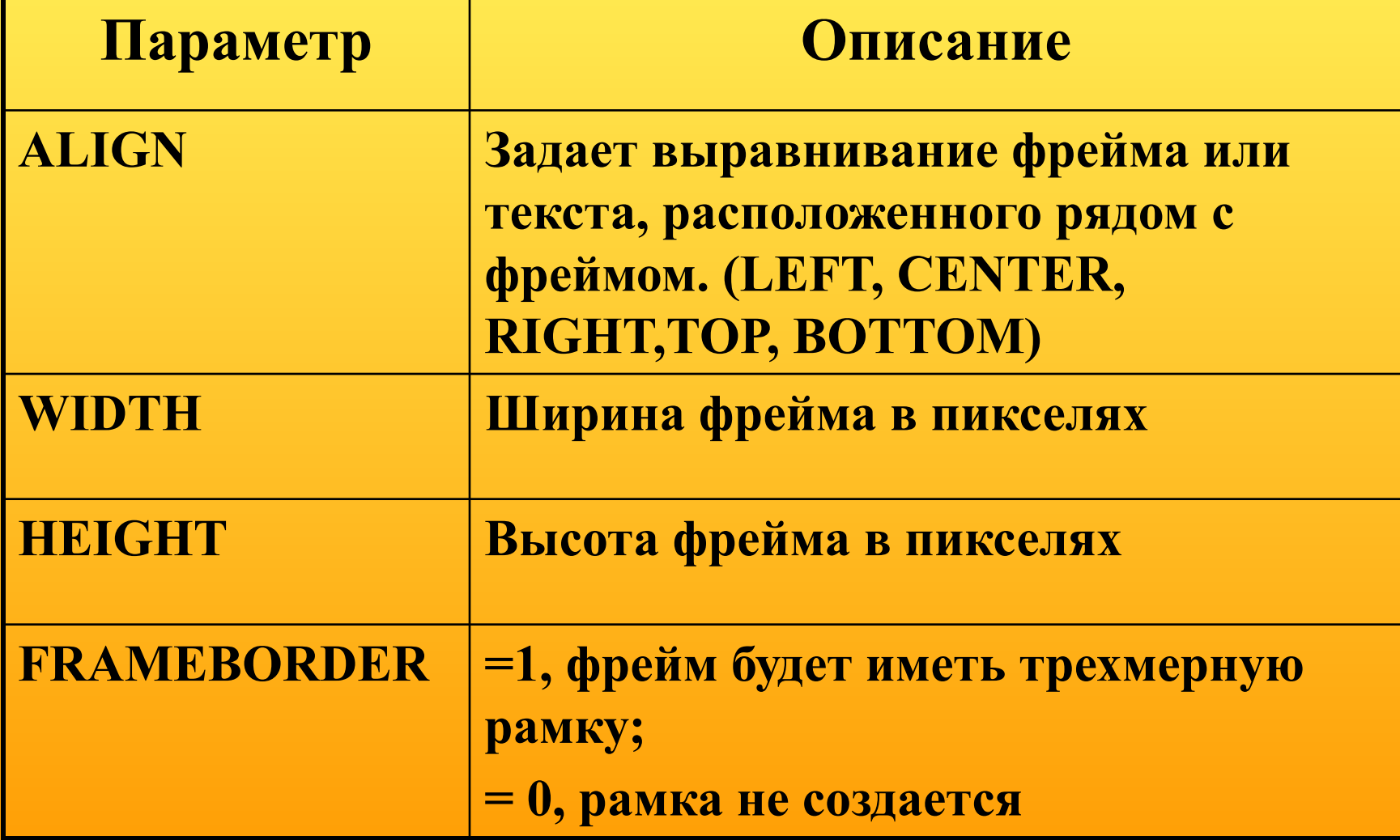

# *Вопрос 8. Использование форм при создании html – документов*

# *Параметры тэга <FORM>*

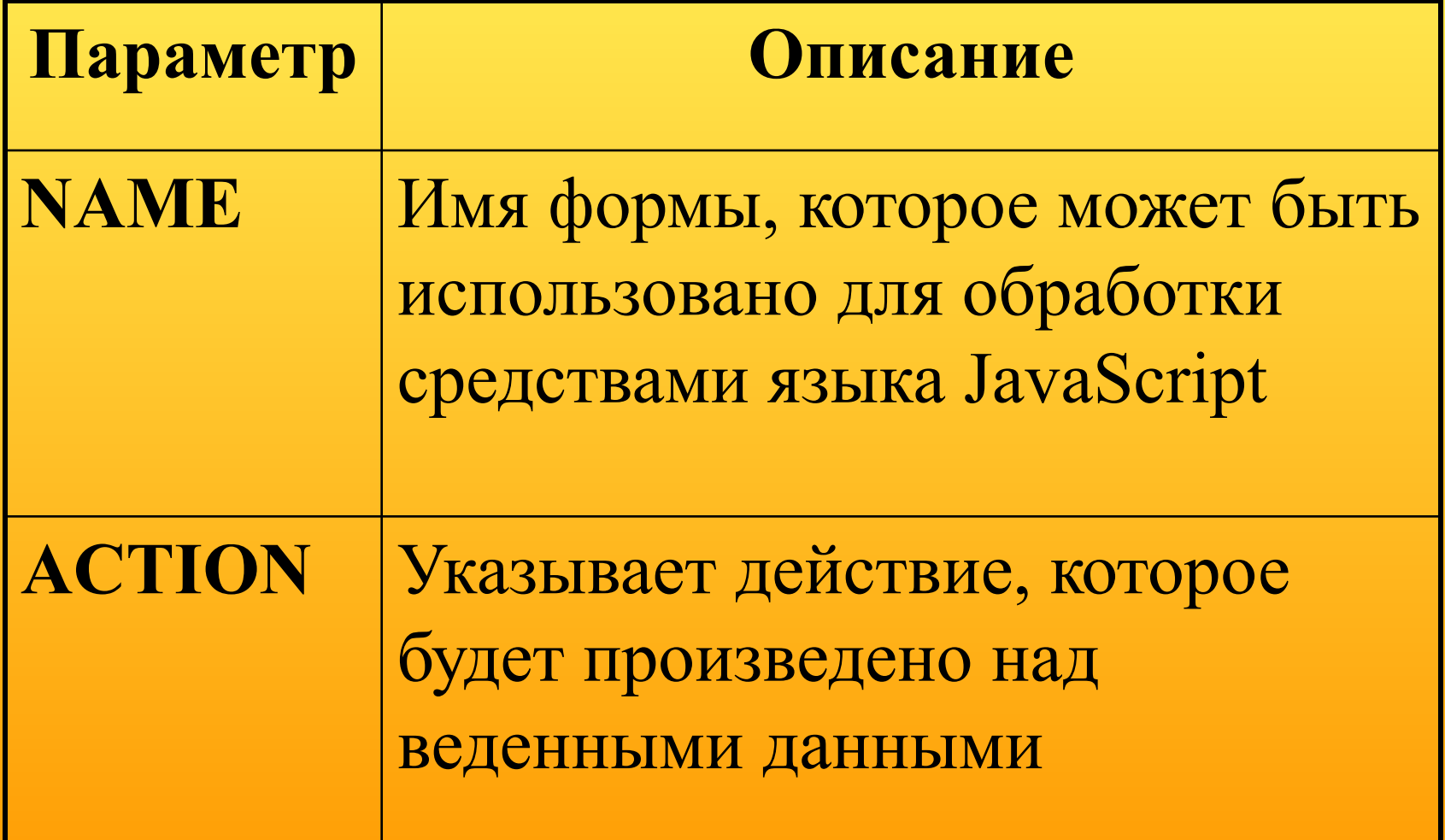

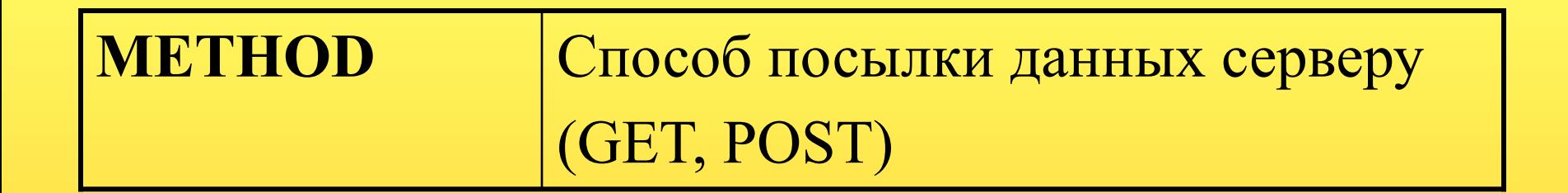

**Тэг <INPUT> - используется для определения области внутри формы, куда вводятся данные; формирует поле для ввода информации пользователем. Это может быть текстовое поле, опция, изображение или кнопка Вид поля ввода определяется значением параметра TYPE**

#### **Кнопки с зависимой фиксацией**

 **TYPE=RADIO** - для выбора пользователем одного значения из нескольких возможных Например: **<INPUT NAME="Пол" TYPE=RADIO VALUE=" Мужской" CHECKED> <INPUT NAME="Пол" TYPE=RADIO =" Женский">**

**NAME** – указывает наименование поля (кнопки) **VALUE** – содержит значение поля

#### **Кнопка с независимой фиксацией**

При создании форм часто требуется получить ответ пользователя на вопрос типа «Да/Нет». Для создания таких кнопок используется значение **CHECKBOX** параметра **TYPE**. Например: <BR>Молилась ли ты на ночь, Дездемона? **<INPUT TYPE=CHECKBOX NAME="mark" VALUE="Yes">**

# *Кнопка «Выполнить»* **Создается при помощи тэга <INPUT> с параметром TYPE= SUBMIT**

# **<INPUT TYPE=SUBMIT VALUE=" Выполнить">**  Значение параметра **VALUE** задает текст, который появится на кнопке. Действие определяется параметром **ACTION** тэга **FORM**

# *Кнопка «Восстановить значение по умолчанию»*

# **Создается при помощи тэга <INPUT> с параметром TYPE= RESET**

**<INPUT TYPE=RESET VALUE=" Очистить форму">**

# *Использование списков в форме* **Тэг <SELECT>**

**<SELECT>** поддерживает три необязательных атрибута:  **MULTIPLE -** позволяет выбрать более чем одно наименование; **NAME -** определяет наименование объекта; **SIZE -** определяет число видимых пользователю пунктов списка **<OPTION>-**для определения списка пунктов

## **Пример**

**<SELECT NAME="list1" > <OPTION SELECTED>Первый</OPTION> <OPTION> Второй </OPTION> <OPTION> Третий </OPTION> <OPTION> Четвертый </OPTION> </SELECT>**

#### **Ввод текстового массива**

**<TEXTAREA>** позволяет организовать ввод текста из нескольких строк в специальном окне, снабженном полосой прокрутки

**Пример: <TEXTAREA NAME="comm1" ROWS=5 COLS=50>** Комментарий Введите любую текстовую информацию **</TEXTAREA> Пример**

# **Вопрос 9. Назначение CSS**

**Каскадные таблицы стилей Cascading Style Sheets (CSS)**

 **разработаны консорциумом World Wide Web Consortium (W3C).**

- **Практическое значение CSS для Web инжиниринга** (совокупности технологий разработки и сопровождения Web - узлов) заключается в том, что процесс создания узла можно формализовать и представить в виде последовательности действий:
- необходимо определиться с номенклатурой страниц, т.е. все страницы проектируемого Web – узла разбить на типы (домашняя страница, навигационные страницы, информационные страницы, коммуникационные страницы и т.п.);
- для каждого типа страницы разработать определенную логическую структуру (стандартный набор компонентов страницы);
- следует создать навигационную карту узла и форму ее реализации на страницах;
- для каждого стандартного компонента разработать стиль его отображения (CSS описатель);
- рисовать картинки, создать анимацию, писать программы, вручную вводить текст и графику или генерировать содержимое страниц автоматически при обращении к ним

# **Способы применения CSS**

- **• Создание и использование файлов таблиц стилей;**
- **• Встраивание таблиц стилей в документы HTML;**
- **• Встраивание стилей в тэги HTML.**

### **Способ 1. Файл таблицы стилей (\*.css)**

H1 { font-size: 24; font-weigt: bold; color: red; margin-left: 10% }

H2 { font-size: 20; font-weigt: bold; color: black; font-family: Courier }

P. italic { font-style: italic }

P.red { color: red }

Для того чтобы документ HTML был оформлен с использованием файла таблицы стилей, в разделе заголовка документа необходимо разместить тэг <LINK>.

Пример

………

……… <HEAD> <TITLE>Команды </TITLE> <LINK REL=STYLESHEET HREF="styles.css" TYPE="text/css">  $<$ /HEAD>

#### **Как пользоваться стилями из файла таблицы стилей?**

Если в файле определены параметры для тэгов языка HTML, предназначенных для оформления текста (например, для операторов <H1> или <H2>, как в нашем примере), необходимо просто указать эти операторы без изменений.

Пример:

<H1>Заголовок первого уровня</H1>

**При определении стиля можно не только переопределить параметры форматирования операторов, но и создать новые классы для этих операторов.**  Например, ниже определены классы italic и red для тэга  $\langle P \rangle$ :

P. italic { font-style: italic } Pred { color: red }

Для того чтобы задействовать созданные классы, необходимо указать имя нужного класса в параметре CLASS тэга <P> (или другого оператора форматирования текста). Пример:

**<P CLASS=italic>Наклонный текст <P CLASS=red>Текст красного цвета**

### **Способ 2. Встраивание таблиц стилей в документы HTML**

Если отдельные документы HTML должны быть оформлены особым образом, отличным от того, который задан в общих таблицах стилей, можно встроить таблицы стилей непосредственно в текст документа HTML. Такие таблицы называются встроенными (embedded) таблицами стилей

Пример:

#### …<HEAD> <TITLE>Встроенная таблица стилей</TITLE> <STYLE TYPE="text/css">  $--$ H1 { font-size: 24; font-weigt: bold; color: red; margin-left:  $10\%$ H2 { font-size: 20; font-weigt: bold; color: black; font-family: Courier } P. italic { font-style: italic } Pred { color: red } -->

 $\langle$ STYLE>  $\langle$ HEAD>...

#### **Способ 3. Встраивание стилей в операторы HTML**

Данный способ предполагает встраивание стилей непосредственно в тэги языка HTML и применение стилей для оформления отдельных фрагментов документа HTML.

#### **Пример:**

- **…<H1 STYLE="font-size: 24; font-weigt: bold; color: red; margin-left: 10%">Заголовок первого уровня</H1>**
- **<H2 STYLE="font-size: 20; font-weigt: bold; color: black;** 
	- **font-family: Courier">Заголовок второго уровня</H2>**
	- **<P STYLE="font-style: italic">Наклонный текст**
	- **<P STYLE="color: red">Текст красного цвет**

**.....**

**1способ1способ 2способ1способ 2способ 3способ**